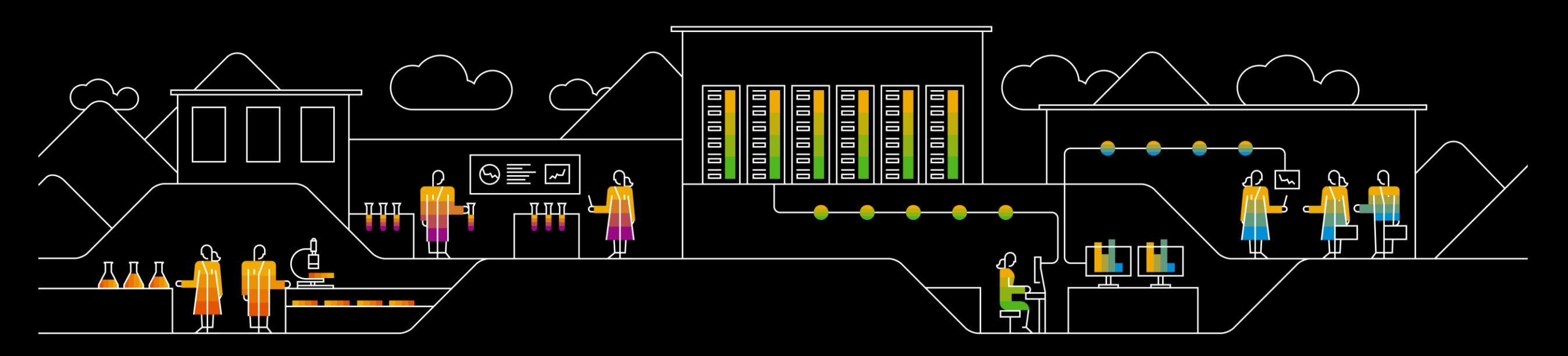

# **SAP Adoption Starter Program Readiness Check 2.0 Preparation Overview**

Q1 2020

PUBLIC

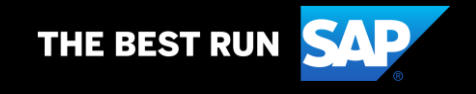

### **How do I setup the Readiness Check 2.0 report?**

#### **Prepare your source SAP ERP 6.0**

- **Minimum release**
	- SAP ERP 6.x EhP 0-8 on any database
	- SAP S/4HANA Finance (aka 1503/1605)
- **SAP Readiness Check tool preparation**
	- **Ex[ternal landing page](https://help.sap.com/viewer/p/SAP_READINESS_CHECK)**

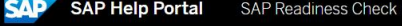

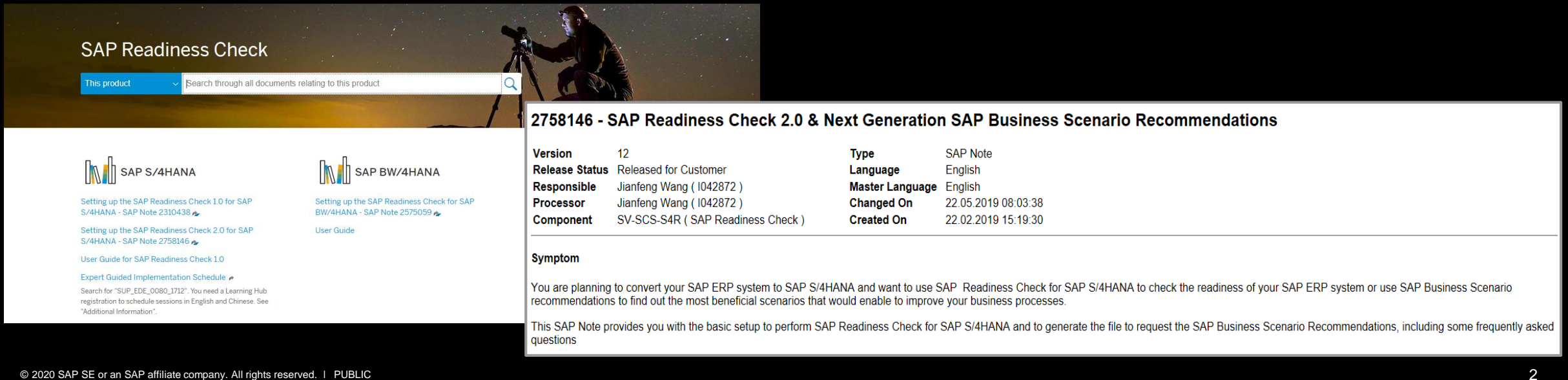

## **What are the initial steps required to run the Readiness Check 2.0?**

**If dependent SAP Note 2310438 has been implemented previously, de-implement before implementing notes below**

1) In the Production System, Implement SAP Note **2185390 &** SAP Note **2758146.** SAP Note **2185390** has some manual configuration steps that need to be completed.

2) The below SAP Notes are required for the execution of report RC\_COLLECT\_ANALYSIS\_DATA for the Readiness Check Dashboard and should be implemented in the Production System using transaction SNOTE: o SAP Note **1872170** (HANA Sizing) – Please implement the most recent version o SAP Note **2399707** (Simplification Items) – Please implement the most recent version o SAP Note **2745851** (for business process analysis) – Please implement the most recent version o SAP Note **2769657** (for IDOC analysis) – Please implement the most recent version o SAP Note **2612179** (for Data Volume Management) – Please implement the most recent version o SAP Note **2758146** (for Readiness Check 2.0) – Please implement the most recent version

Note: As part of Detailed Planning Phase: Note 2502552 is recommended as per SAP Note 2758146 but is not necessary if you do not want to have a deep analysis on data consistency (Not required as a pre-requisite for Adoption Starter).

3) Run report SAPRSEUC in background mode using transaction SE38 in the Development System (This job is a long running job that can take a number of days to complete).

4) Once SAPRSEUC report has completed, run report SYCM\_DOWNLOAD\_REPOSITORY\_INFO using transaction SE38 in background mode in the Development System.

### **What are the steps required to run the Readiness Check report?**

5) Execute program RC\_COLLECT\_ANALYSIS\_DATA in Production system to download all checks except the consistency check in the zip file, by ensuring the "Simplification Item Consistency" checkbox is **NOT** selected and click the button "Schedule Analysis" to schedule a job to collect data.

RC\_COLLECT\_ANALYSIS\_DATA will trigger several different background jobs based on options selected. You must check the job logs to ensure data was collected properly.

- o RC\_COLLECT\_ANALYSIS\_DATA Main Job from RC\_COLLECT\_ANALYSIS\_DATA
- o TMW\_RC\_BPA\_DATA\_COLL for BPA data collection
- o TMW\_RC\_HANAS\_DATA\_COLL for HANA Sizing data collection
- o TMW\_RC\_DVM\_DATA\_COLL for DVM data collection
- o TMW\_RC\_SITEM\_DATA\_COLL for Simplification Item Check data collection

#### Upload:

6) The zip file output from report RC\_COLLECT\_ANALYSIS\_DATA would then need to be uploaded to the SAP Launchpad to generate the Readiness Check Dashboard. To finalize the analysis, the zip file output of report SYCM\_DOWNLOAD\_REPOSITORY\_INFO would need to be attached to the existing Readiness Check Analysis.

#### SAP Launchpad:

7) Logon to the dashboard with your s-user [https://rc.cfapps.eu10.hana.ondemand.com](https://rc.cfapps.eu10.hana.ondemand.com/)

8) Share the link with your project colleagues so that they access thus with their s-user.

9) Interpret the results of the Readiness Check based on the slides shared.

### **How do I generate the Readiness Check report?**

1) Upload Readiness Check Results here: [https://rc.cfapps.eu10.hana.ondeman](https://rc.cfapps.eu10.hana.ondemand.com/) d.com

2) Fill out the relevant information and submit for processing.

3) Receive results in less than 15 minutes.

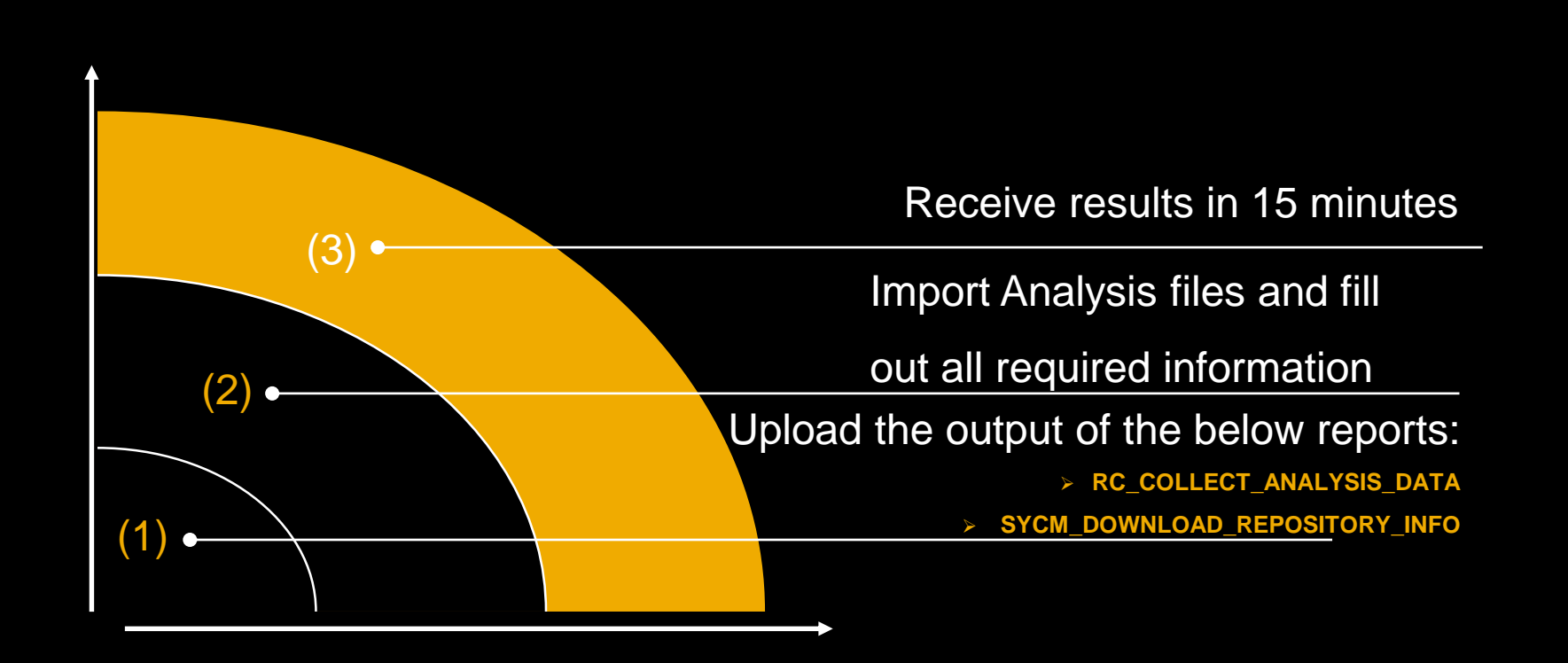

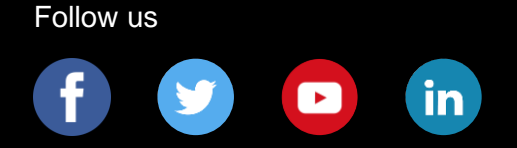

#### **[www.sap.com/contactsap](https://www.sap.com/registration/contact.html)**

© 2020 SAP SE or an SAP affiliate company. All rights reserved.

No part of this publication may be reproduced or transmitted in any form or for any purpose without the express permission of SAP SE or an SAP affiliate company.

The information contained herein may be changed without prior notice. Some software products marketed by SAP SE and its distributors contain proprietary software components of other software vendors. National product specifications may vary.

These materials are provided by SAP SE or an SAP affiliate company for informational purposes only, without representation or warranty of any kind, and SAP or its affiliated companies shall not be liable for errors or omissions with respect to the materials. The only warranties for SAP or SAP affiliate company products and services are those that are set forth in the express warranty statements accompanying such products and services, if any. Nothing herein should be construed as constituting an additional warranty.

In particular, SAP SE or its affiliated companies have no obligation to pursue any course of business outlined in this document or any related presentation, or to develop or release any functionality mentioned therein. This document, or any related presentation, and SAP SE's or its affiliated companies' strategy and possible future developments, products, and/or platforms, directions, and functionality are all subject to change and may be changed by SAP SE or its affiliated companies at any time for any reason without notice. The information in this document is not a commitment, promise, or legal obligation to deliver any material, code, or functionality. All forward-looking statements are subject to various risks and uncertainties that could cause actual results to differ materially from expectations. Readers are cautioned not to place undue reliance on these forward-looking statements, and they should not be relied upon in making purchasing decisions.

SAP and other SAP products and services mentioned herein as well as their respective logos are trademarks or registered trademarks of SAP SE (or an SAP affiliate company) in Germany and other countries. All other product and service names mentioned are the trademarks of their respective companies.

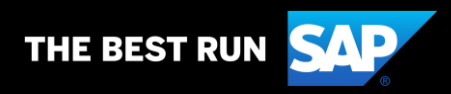

See [www.sap.com/copyright](https://www.sap.com/copyright) for additional trademark information and notices.